## **BAB III.**

# **METODE PENELITIAN**

### **3.1. Kerangka Umum Pendekatan**

Metode yang digunakan pada penelitian ini adalah metode survei lalu lintas di lapangan dan dilakukan pemodelan menggunakan *software VISSIM 9.0*. Metode ini dapat dijelaskan secara rinci pada bagan alir yang disajikan pada Gambar 3.1 sebagai berikut

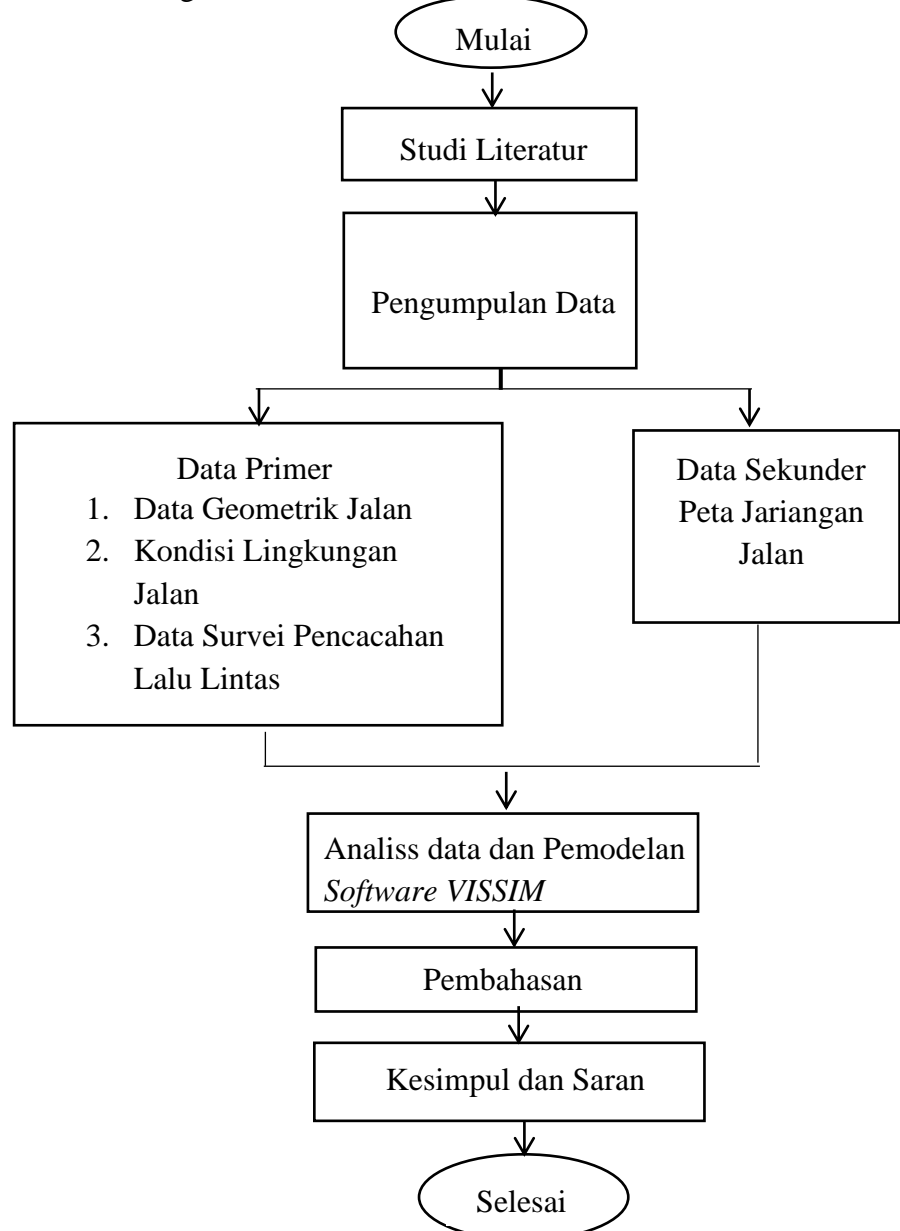

Gambar 3. 1 Bagan Alir Penelitian

### **3.2. Penentuan Lokasi Penelitian**

Penenlitan ini dilaksanakan pada persimpangan tak bersinyal jalan Selokan Mataram dengan Jalan Wahid Hasyim, Depok, Sleman. Untuk lebih detail lokasi dapat dilihat pada Gambar 3.3

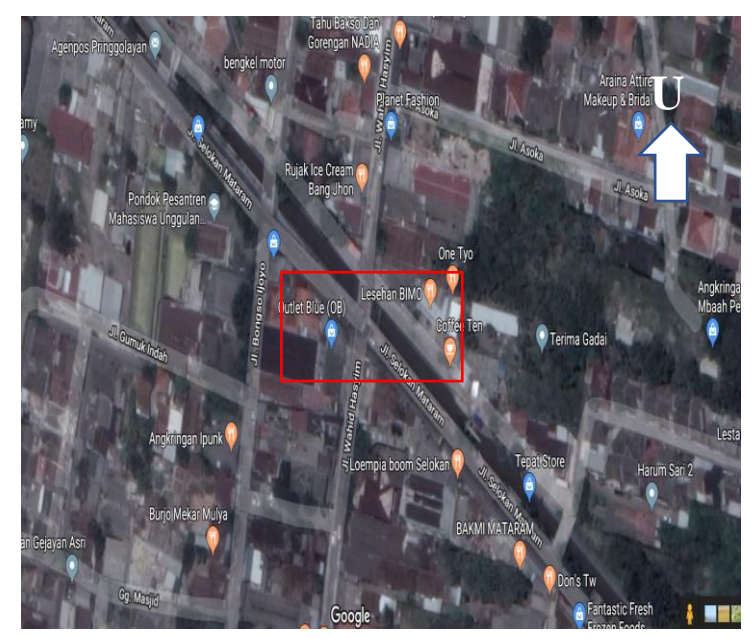

Gambar 3. 2 Lokasi Penelitian *(Sumber : Google Maps)*

### **3.3. Pengumpulan Data**

## **3.3.1. Survei Lokasi Penelitian**

Kegiatan pada survei lokasi penelitian meliputi :

- a. Peninjauan lokasi penelitian
- b. Penentuan titik survei
- c. Pembagian titik survei kepada surveyor

## **3.3.2. Survei Pencacahan lalu lintas**

Kegiatan pada survei pencacahan lalu lintas meliputi :

- a. Surveyor mencatat seluruh arus lalu lintas kendaraan yang lewat pada formulir yang diberikan
- b. Surveyor bertanggung jawab atas formulir yang telah diberikan

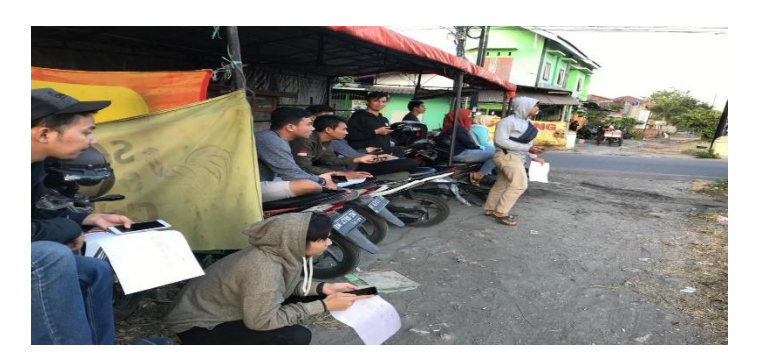

Gambar 3. 3 Surveyor melakukakan pencacahan lalu lintas

### **3.3.3. Pelaksanaan Penelitian**

Pelaksanaan penelitian dilakukan di jam puncak pada *weekend*, 10 Juli 2019. Pada saat pelaksaan penelitian ini *surveyor* melakukan pencacahan arus lintas dengan menghitung semua kendaraan yang lewat pada lokasi penelitian dan mencatat nya pada formulir yang telah diberikan. Kendaraan yang dicatat bisa dibagi menjadi beberapa kategori sesuai dengan jenisnya masing-masing, yaitu kendaraan ringan (mobil penumpang, mobil box, mobil hantaran, truk kecil, dan mikrobis), kendaraan berat (truk 2 as, truk 3 as, dan bus), sepeda motor, dan kendaraan tak bermotor (kereta kuda, becak, dan sepeda).

Pencacahan arus lalu lintas di lokasi penelitian ini dilakukan oleh 12 orang *surveyor* dengan perincian pada Gambar 3.4

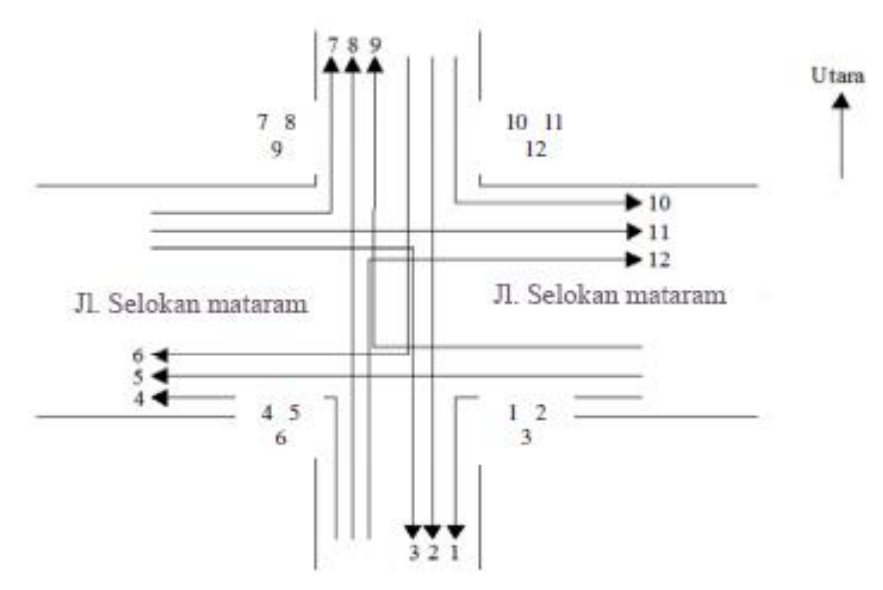

Gambar 3. 4 Posisi Pengamatan *Surveyor*

#### **3.3.4. Data yang Dikumpulkan**

Pada saat penelitian, dikumpulkan data yang berupa :

- a. Data kondisi geometrik Jalan
- b. Kondisi lingkungan
- c. Tipe lingkungan jalan
- d. Data lalu lintas harian rata-rata (pencacahan arus lalu lintas)

Secara umum pengambilan data melalui survei lapangan dapat dijelaskan pada bagan alir berikut ini :

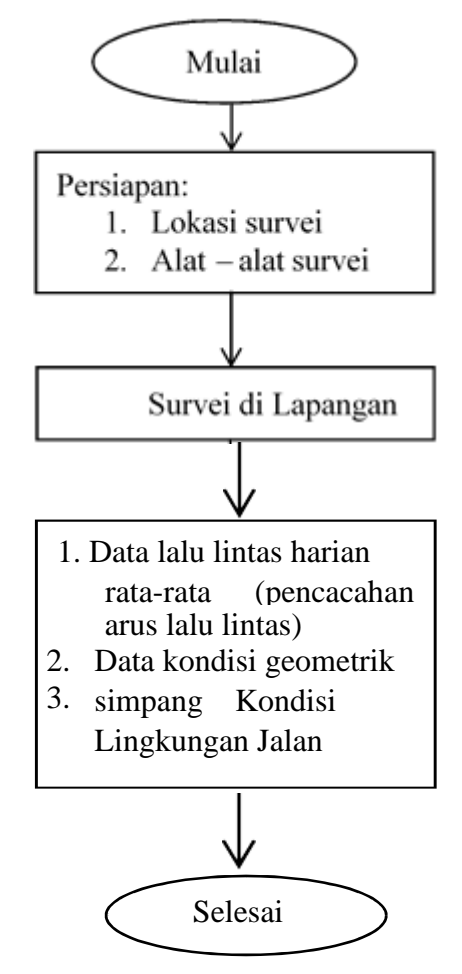

Gambar 3. 5 Bagan Alir Pengambilan Data

### **3.4. Pemodelan PTV** *VISSIM*

Data yang diperoleh dari pengambilan survey di lapangan, Selanjutnya diinput ke dalam *VISSIM* 9.0. Analisis yang dilakukan nanti akan menghasilkan animasi 2D dan 3D serta menghasilkan output-output yang nantinya akan

digunakan dalam pembahasan penelitian ini. Hasil-hasil tersebut memuat data volume lalu lintas dan rata-rata pada kondisi eksisting. Selanjutnya dibuatlah pemodelan dimana kondisi persimpangan tersebut diberikan sinyal. Dalam penelitian ini menggunakan program *software VISSIM* 9.0 *student version*, proses pemodelan bisa dilihat pada diagram di bawah ini.

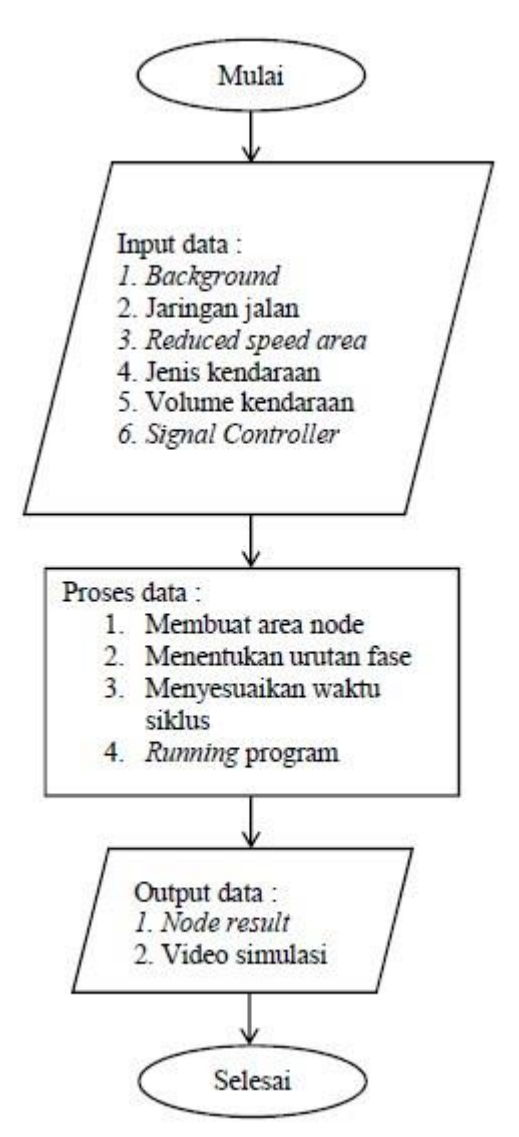

Gambar 3. 6 Bagan Alir Pemodelan *VISSIM*

Adapun langkah-langkah pengerjaan dalam pemodelan menggunakan *software Vissim* secara detail akan dijelaskan sebagai berikut :

### **3.4.1. Memasukkan** *background*

Memasukkan *background image* sesuai dengan lokasi penelitian yang akan dibuat dalam pemodelan, *Background map/grid* dimasukkan pada sub menu *Toggle Background Maps.*

|                        | PTV Vissim 9.00-05 Student Version - Network: C:\Users\Banq Eem\Desktop\vissim har\Vissim Har.inpx    |                 |
|------------------------|----------------------------------------------------------------------------------------------------|-----------------|
|                        | File Edit View Lists Base Data Traffic Signal Control Simulation Evaluation Presentation Scripts Help |                 |
|                        | ▏DDB↓≒↑↗ <del>!</del> ⊙⊗↓ ▶ M L.                                                                      |                 |
| <b>Network Objects</b> | 4 X Network Editor                                                                                    | $   +$ $\times$ |
| Signal Heads           | - ♪ 無●   じゅ 自 也 丈   閑 図 Q ← →   曲 ふ ズ 画   皮 み                                                         |                 |
| A Detectors            |                                                                                                    |                 |
|                        |                                                                                                    |                 |
|                        |                                                                                                    |                 |

Gambar 3. 7 Ikon *Toggle Background Maps*

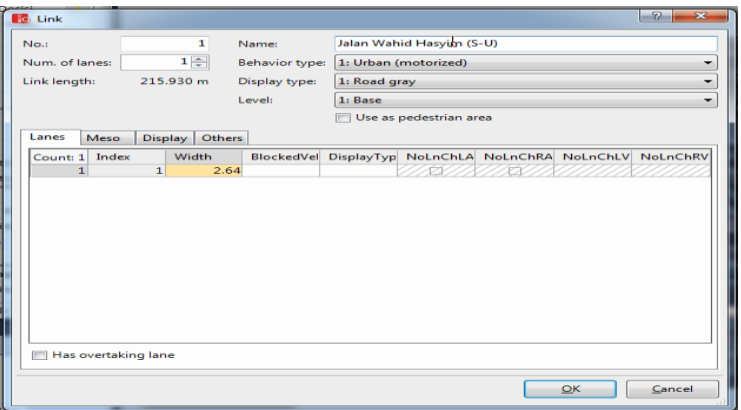

Gambar 3. 8 Tampilan setelah di *input maps*

## **3.4.2. Membuat Jaringan Jalan**

Jaringan jalan dibuat dengan link dan connector yang sesuai dengan kondisi yang terdapat di lokasi jalan yang ada. Nama jalan, jumlah lajur dan lebar jalan dimasukan pada *sub menu links* pada gambar berikut ini :

- a. Klik Links tekan dan tahan CTRL + klik kanan pada mouse, tarik panjang link sesuai kebutuhan.
- b. *Input* nama jalan yang akan dibuat, input jumlah lajur (*Num. of lines*), dan *input* lebar jalan.
- c. Untuk membuat Link menjadi ganda yaitu dengan klik jaringan jalan klik kanan – klik *Duplicate*.

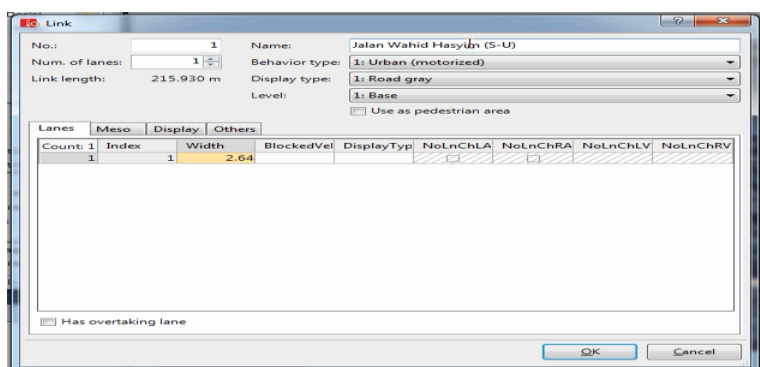

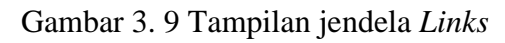

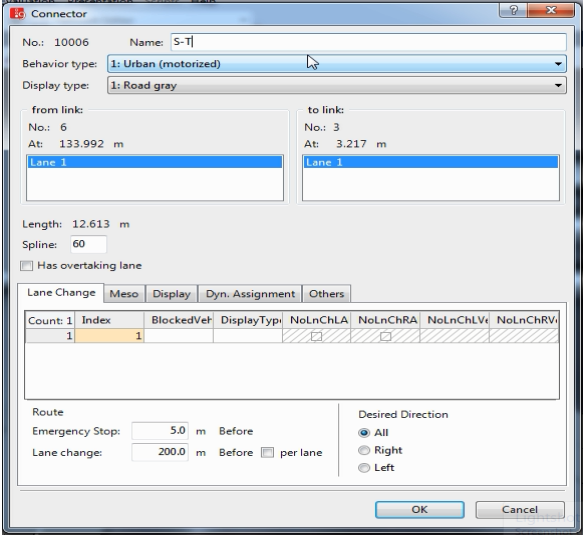

Gambar 3. 10 Tampilan jendela *Connectors*

1. Membuat Rute Jalan

Membuat rute yang akan dilalui oleh kendaraan yaitu dengan cara Klik Vehicle Routes – tekan dan tahan CTRL + klik kanan pada jalan yang akan dibuat rute tarik ke arah jalan lain kemudian klik kiri.

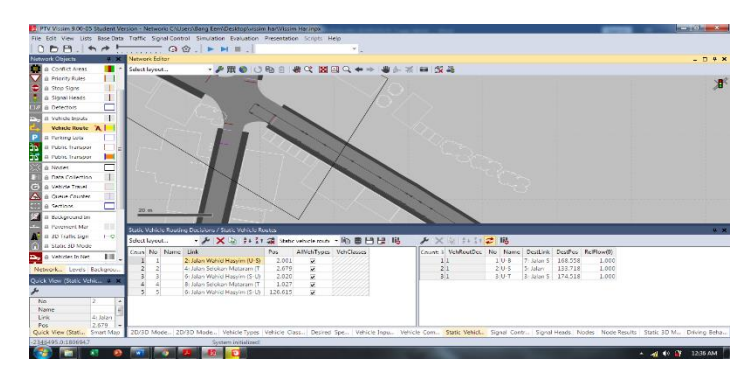

Gambar 3. 11 Tampilan *Vehicle Routes Static*

2. *Input* Jenis Kendaraan

Memasukan jenis kendaraan pada *software VISSIM* disesuaikan dengan jenis kendaraan yang lewat pada lokasi survei dan selanjutnya membuat *2D/3D Models*. Cara membuat model tersebut yaitu sebagai berikut :

a. Klik *Base Data* pada menu *toolbar* untuk membuat *2D/3D Models,* maka akan mucul tampilan seperti berikut ini :

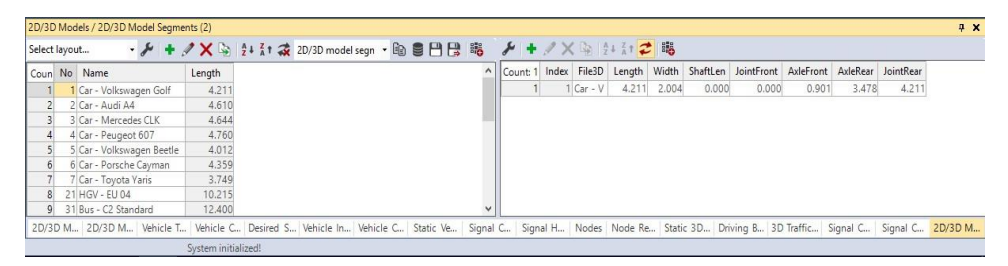

Gambar 3. 12 Tampilan menu *2D/3D Models*

b. Untuk memunculkan tampilan *2D/3D Models,* klik + (add) kemudian cari *files PTV VISION* yang telah ada pada perangkat dikomputer atau laptop, kemudia cari *folder Exe – 3D Models – Vehicles – Road –* lalu *klik Open.* Selanjutnya akan muncul tampilan seperti berikut, dan pilih sesuai kendaraan ada pada saat survei.

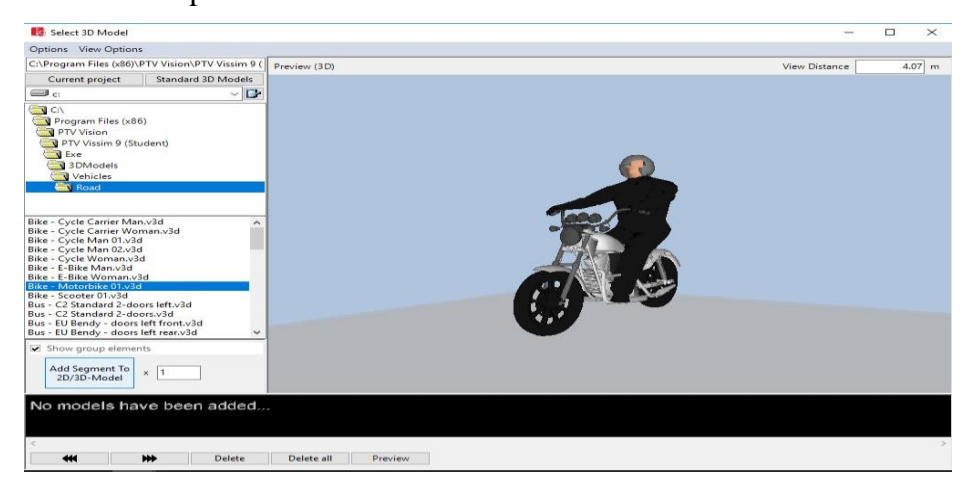

Gambar 3. 13 Tampilan pemilihan *2D/3D Models*

### *3. Input Vehicle Types*

Untuk memunculkan Menu *Vehicle Types* yaitu dengan cara klik *Base Data* yang ada pada menu *toolba*r, lalu pilih *Vehicle Types*. Pada menu ini memiliki beberapa parameter *seperti vehicle model, color, acceleration and deceleration, capacity, occupancy*, dan lain-lain.

|             |                                                                                            |                                                            |                                                                                                    |                                                                   |                     |  |  |  | $4 \times$                                                                                                    |
|-------------|--------------------------------------------------------------------------------------------|------------------------------------------------------------|----------------------------------------------------------------------------------------------------|-------------------------------------------------------------------|---------------------|--|--|--|----------------------------------------------------------------------------------------------------|
|             |                                                                                            |                                                            | $-B$ 9 $HB$ 5                                                                                                |                                                                   |                     |  |  |  |                                                                                                    |
| Category    |                                                                                            |                                                            | OccupDistr                                                                                                   | Capacity                                                          |                     |  |  |  | $\hat{\phantom{a}}$                                                                                                    |
| Bike        |                                                                                            |                                                            |                                                                                                    |                                                                   |                     |  |  |  |                                                                                                    |
| <b>HGV</b>  | 20: HGV                                                                                    | 1: Default                                                 |                                                                                                    |                                                                   |                     |  |  |  |                                                                                                    |
| Bus         | 30: Bus                                                                                    | 1: Default                                                 |                                                                                                    | 110                                                               |                     |  |  |  |                                                                                                    |
| Tram        | 40: Tram                                                                                   | 1: Default                                                 |                                                                                                    | 215                                                               |                     |  |  |  |                                                                                                    |
|             | 100: Man                                                                                   | 101: Shirt Man                                             |                                                                                                    |                                                                   |                     |  |  |  |                                                                                                    |
|             | 200: Woman                                                                                 | 201: Shirt Woman                                           |                                                                                                    |                                                                   |                     |  |  |  |                                                                                                    |
| Bike        | 61: Bike Man                                                                               | 101: Shirt Man                                             |                                                                                                    |                                                                   |                     |  |  |  |                                                                                                    |
| Bike        | 62: Bike Woman                                                                             |                                                            |                                                                                                    |                                                                   |                     |  |  |  |                                                                                                    |
| $C_{2n}$    |                                                                                            |                                                            |                                                                                                    | 0000                                                              |                     |  |  |  | $\checkmark$                                                                                                    |
| Vehicle     |                                                                                            |                                                            |                                                                                                    |                                                                   |                     |  |  |  |                                                                                                    |
| 6 520 Woman | 1 100 Tak Bemotor<br>7 610 Bike Man<br>8 620 Bike Woman<br>0 630 Kendaraan Ringan<br>2D/3D | Pedestrian<br>Pedestrian<br>Vehicle<br>Surtam initializad! | Model2D3DDistr ColorDistr1<br>340: Tak Bermoto 1: Default<br>201: Shirt Woman<br>310: Kendaraan R 1: Default | 1: Single Occupancy<br>1: Single Occupancy<br>1- Single Occupancy | 1: Single Occupancy |  |  |  | Desired Vehicle I Vehicle Static Ve Signal C Signal H Nodes Node Re Static 3 Driving 3D Traffi Signal C Signal C 2D/3D 2D/3D 2D/3D |

Gambar 3. 14 Tampilan *Vehicle Types*

*4. Input Vehicle Classes*

Untuk mengklasifikan jenis kendaraan yang telah di survey kedalam *software VISSIM* 9.0 dengan cara klik *Base Data* pada menu *toolbar* kemudian pilih *Vehicle Classes*.

|                         | Vehicle Classes / Vehicle Types |         |                                                                                                    |                      |      |  |  |                                                                          |  |  | # X |  |
|-------------------------|---------------------------------|---------|----------------------------------------------------------------------------------------------------|----------------------|------|--|--|--------------------------------------------------------------------------|--|--|-----|--|
|                         | Select layout                   |         | → A + X → 4 A + 31 2 Vehicle types                                                                                                 | · 4 9 8 8 5          | メンシス |  |  |                                                                          |  |  |     |  |
|                         | Coun No Name                    |         | VehTypes UseVehTypeColor Color                                                                                                    |                      |      |  |  | Count: 0 No Name Category Model2D3DDistr ColorDistr1 OccupDistr Capacity |  |  |     |  |
|                         | 10 Car                          | 100     | $\overline{\phantom{0}}$                                                                                                    | (255, 0, 0, 0)       |      |  |  |                                                                          |  |  |     |  |
|                         | 2 20 HGV                        | 200     | ⊽                                                                                                    | (255, 0, 0, 0)       |      |  |  |                                                                          |  |  |     |  |
| $\overline{\mathbf{3}}$ | 30 Bus                          | 300     | ⊽                                                                                                    | (255, 0, 0, 0)       |      |  |  |                                                                          |  |  |     |  |
|                         | 40 Tram                         | 400     | ⊽                                                                                                    | (255, 0, 0, 0)       |      |  |  |                                                                          |  |  |     |  |
|                         | 5 50 Pedestrian                 | 510,520 | $\blacktriangledown$                                                                                                    | (255, 0, 0, 0)       |      |  |  |                                                                          |  |  |     |  |
| 6                       | 60 Bike                         | 610.620 | $\overline{\mathbf{v}}$                                                                                                    | (255, 0, 0, 0)       |      |  |  |                                                                          |  |  |     |  |
|                         | 7 70 Kendaraan Ringan           | 100     | ⊽                                                                                                    | (255, 0, 0, 0)       |      |  |  |                                                                          |  |  |     |  |
|                         | 8 80 Kendaraan Sedang           | 100     | v                                                                                                    | (255, 0, 0, 0)       |      |  |  |                                                                          |  |  |     |  |
|                         | 0 00 Seneda Motor               | 100     | <b>CZ</b>                                                                                                    | $H$ $(255, 0, 0, 0)$ |      |  |  |                                                                          |  |  |     |  |
|                         | 2D/3D Vehicle<br>2D/3D          | Vehicle | Desired Vehicle I Vehicle Static Ve Signal C Signal H Nodes Node Re Static 3 Driving 3D Traffi Signal C Signal C 2D/3D 2D/3D 2D/3D |                      |      |  |  |                                                                          |  |  |     |  |

Gambar 3. 15 Tampilan *Vehicle Classes*

### *5. Desired Speed Distribution*

Data kecepatan kendaraan yang telah diukur pada survei yang dilakukan sebelumnya dimasukkan pada *Desired Speed Distribution.* Data kecepatan tersebut dimasukkan dengan cara klik *Base Data* pada menu *toolbar*, pilih *Distributions – Desired Speed*. Selanjutnya akan muncul tampilan seperti di bawah ini. Klik + *(Add),* lalu masukkan data yang telah dimiliki.

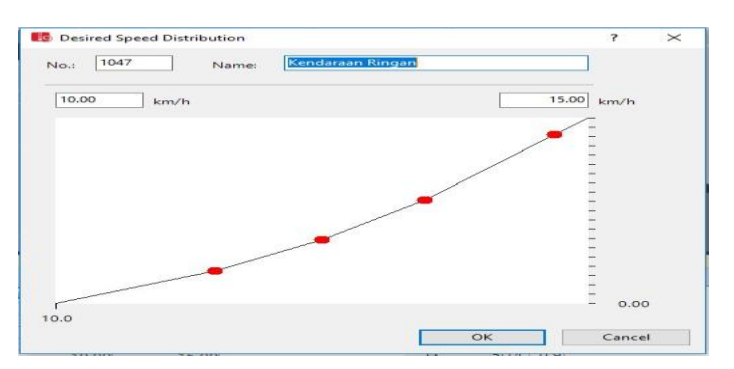

Gambar 3. 16 Tampilan *Desired Speed Distribution*

#### *6. Vehicle Compositions*

*Vehicle Compositions* digunakan untuk memasukkan data dari kendaraan berupa tipe kendaraan, kecepatan, dan rasio belok. Untuk memunculkan kolom tersebut adalah dengan cara klik *traffic* kemudian pilih *vehicle compositions*, lalu masukkan data dengan menyesuaikan kondisi setiap lengan.

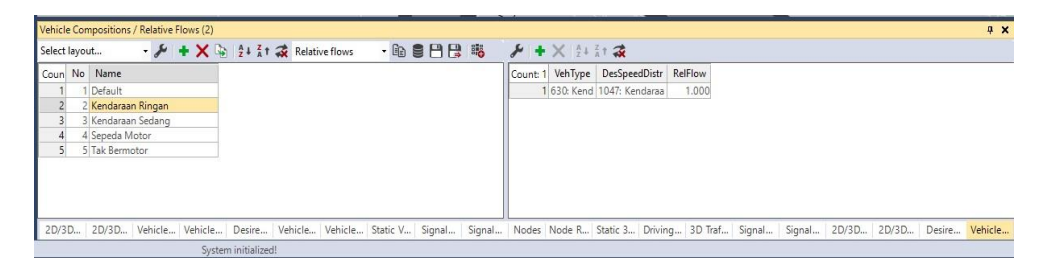

Gambar 3. 17 Tampilan *vehicle compositions*

### *7. Vehicle Input*

*Vehicle Input* digunakan untuk memasukkan volume arus lalu lintas setiap lengan. Cara menampilkan *Vehicle Input* dengan cara klik *vehicle input* pada menu *network object,* lalu klik kanan pada *link* jalan yang akan dimasukkan volume arus lalu lintas lalu isi sesuai data yang dimiliki.

|                |                   | Vehicle Inputs / Vehicle Volumes By Time Interval |                                                                                                    |  |  |      |  |                                             |  |  | $4 \times$ |
|----------------|-------------------|---------------------------------------------------|----------------------------------------------------------------------------------------------------|--|--|------|--|---------------------------------------------|--|--|------------|
| Select lavout  |                   | · メンシンで Vehicle volumes b · 的目円 略                 |                                                                                                    |  |  | メジ計画 |  |                                             |  |  |            |
|                | Coun No Name Link |                                                   | Volume(0) VehComp(0)                                                                                                    |  |  |      |  | Count 0 Cont Timelnt Volume VehComp VolType |  |  |            |
|                |                   | 2: Jalan Wahid Ha                                 | 97.0 2: Kendaraan Ringan                                                                                                    |  |  |      |  |                                             |  |  |            |
| $\overline{2}$ |                   | 2: Jalan Wahid Ha                                 | 1.0 3: Kendaraan Sedang                                                                                                    |  |  |      |  |                                             |  |  |            |
| 3              |                   | 2: Jalan Wahid Ha                                 | 701.04: Sepeda Motor                                                                                                    |  |  |      |  |                                             |  |  |            |
|                |                   | 2: Jalan Wahid Ha                                 | 1.0 5: Tak Bermotor                                                                                                    |  |  |      |  |                                             |  |  |            |
|                |                   | 4: Jalan Selokan                                  | 156.0 2: Kendaraan Ringan                                                                                                    |  |  |      |  |                                             |  |  |            |
| 6              |                   | 4: Jalan Selokan                                  | 2.0 3: Kendaraan Sedang                                                                                                    |  |  |      |  |                                             |  |  |            |
|                |                   | 4: Jalan Selokan                                  | 1377.0 4: Sepeda Motor                                                                                                    |  |  |      |  |                                             |  |  |            |
| 8 <sup>1</sup> |                   | 4: Jalan Selokan                                  | 6.0 5: Tak Bermotor                                                                                                    |  |  |      |  |                                             |  |  |            |
| $\sim$         |                   | 6: Jalan Wahid Ha                                 | 12102 Kendaraan Ringan                                                                                                    |  |  |      |  |                                             |  |  |            |
| 2D/3D          |                   | 2D/3D Vehicle Vehicle                             | Desire Vehicle Vehicle Static V Signal Signal Nodes Node R Static 3 Driving 3D Traf Signal Signal 2D/3D 2D/3D Desire Vehicle |  |  |      |  |                                             |  |  |            |

Gambar 3. 18 Tampilan *Vehicle Input*

*8. Signal Controller*

*Signal Controller* digunakan sebagai pengatur waktu siklus tiap lengan. Cara menampilkan *Signal Controller* dengan cara klik *Signal Control* – klik tanda + *(Add)* – *Edit Signal Controller* – *Signal Program* – *Edit* masukkan data APILL yang sesuai – *OK*. Lalu klik *Signal Head* – CTRL + klik kanan pada lengan + pilih grup sesuai lengan.

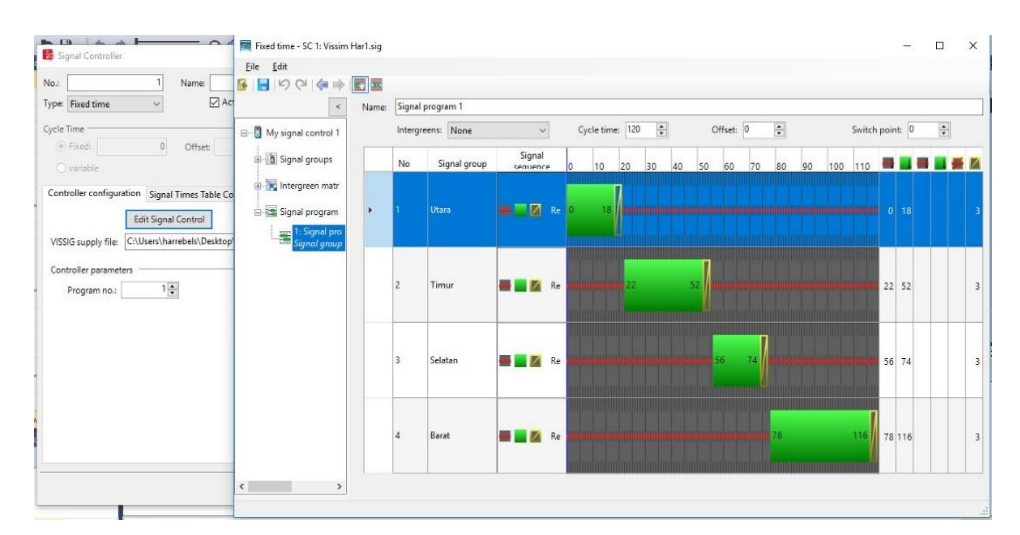

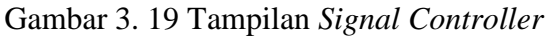

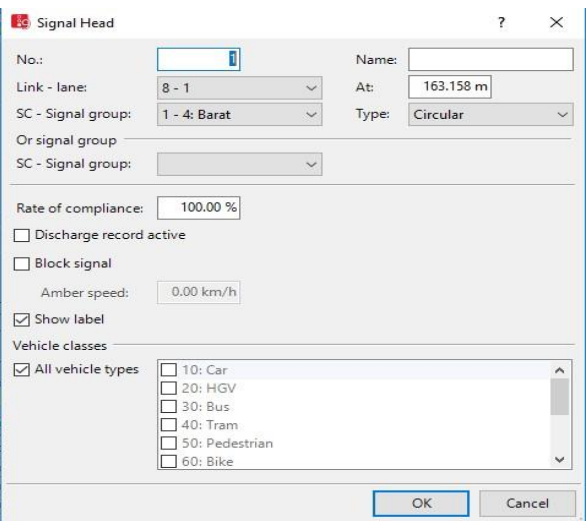

Gambar 3. 20 Tampilan *Signal Head*

## *9. Hasil Output*

Untuk mendapatkan hasil dari *output yang* diperlukan, maka perlu dilakukannya simulasi terlebih dahulu, dengan cara klik pada menu *Simulations,*  Lalu pilih *continuous.* Hal ini dapat dilakukan dengan menggunakan ikon yang ada pada *toolbar* yaitu ikon ►. Hasil dari *output* setelah simulasi yang dilakukan dapat dilihat dengan dengan cara klik Evaluation pada menu *Toolbar – Result Lists – Node Results.*

| <b>Evaluation Configuration</b>                                                                                         |                           |                                                               |         |          |      | $\overline{\phantom{a}}$ | $\times$ |
|----------------------------------------------------------------------------------------------------|---------------------------|---------------------------------------------------------------|---------|----------|------|--------------------------|----------|
| Evaluation output directory:                                                                                            |                           | C:\Users\harrebels\Desktop\vissim har\yang dipakai\Eksisting\ |         |          |      |                          | $\cdots$ |
| Result Management Result Attributes                                                                                     | Direct Output             |                                                               |         |          |      |                          |          |
| Additionally collect data for these classes:                                                                            |                           |                                                               |         |          |      |                          |          |
| Vehicle Classes                                                                                                    | <b>Pedestrian Classes</b> |                                                               |         |          |      |                          |          |
| 10: Car<br>20: HGV<br>30: Bus<br>40: Tram<br>50: Pedestrian<br>60: Bike<br>70: Kendaraan Ringan<br>80: Kendaraan Sedang | 10: Man, Woman            | 30: Wheelchair User                                           |         |          |      |                          |          |
|                                                                                                    | Collect data              | From time                                                     | To time | Interval |      |                          |          |
| Area measurements                                                                                                    | □                         | $\Omega$                                                      | 99999   | 99999    |      |                          |          |
| Areas & ramps                                                                                                    |                           | $\Omega$                                                      | 99999   | 99999    |      |                          |          |
| Data collections                                                                                                    |                           | $\Omega$                                                      | 99999   | 99999    |      |                          |          |
| Delays                                                                                                    |                           | $\Omega$                                                      | 99999   | 99999    |      |                          |          |
| Links                                                                                                    | □                         | $\Omega$                                                      | 99999   | 99999    | More |                          |          |
| Meso edges                                                                                                    | ┍                         | $\Omega$                                                      | 99999   | 99999    |      |                          |          |
| Nodes                                                                                                    | $\triangledown$           | $\Omega$                                                      | 99999   | 99999    | More |                          |          |
| OD pairs                                                                                                    | □                         | $\Omega$                                                      | 99999   | 99999    |      |                          |          |
| Pedestrian Grid Cells                                                                                                   | □                         | $\Omega$                                                      | 99999   | 99999    | More |                          |          |
| Pedestrian network performance                                                                                          | □                         | $\Omega$                                                      | 99999   | 99999    |      |                          |          |
| Pedestrian travel times                                                                                                 | □                         | $\Omega$                                                      | 99999   | 99999    |      |                          |          |
| Queue counters                                                                                                    | ┌                         | $\Omega$                                                      | 99999   | 99999    | More |                          |          |
| Vehicle network performance                                                                                             |                           | $\circ$                                                       | 99999   | 99999    |      |                          |          |
|                                                                                                    |                           |                                                               |         |          |      |                          |          |

Gambar 3. 21 Tampilan *Evaluation Configuration*

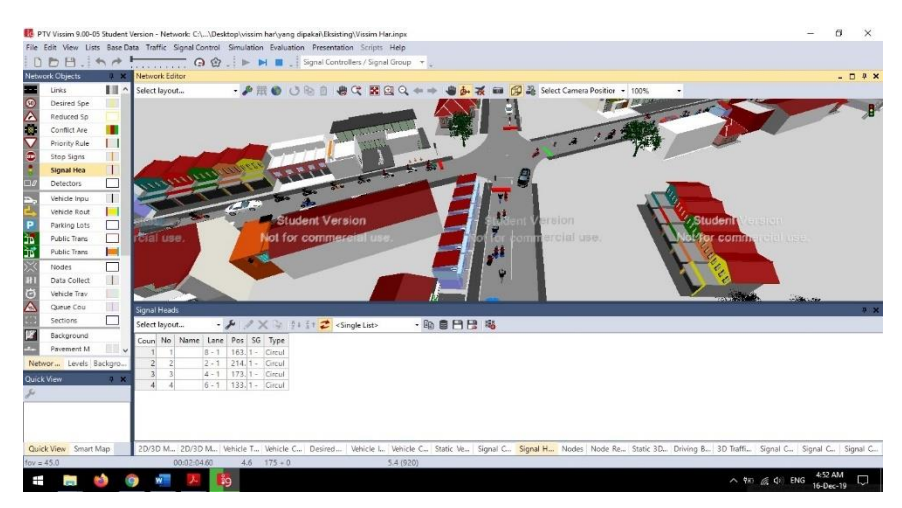

Gambar 3. 22 Tampilan *Simulation Configuration*

| VehDelay(All) PersDelay(All) StopDelay |        |             |                    |           |                |        | $\cdot$ / 11 1 6 8 8 8 8 2 8                                                                       |            | Select layout |
|----------------------------------------|--------|-------------|--------------------|-----------|----------------|--------|----------------------------------------------------------------------------------------------------|------------|---------------|
|                                        |        | LOSVal(AII) | Pers(All) LOS(All) | Vehs(AII) | <b>QLenMax</b> | QLen   | Movement                                                                                           | Timelnt    | Coun SimRun   |
| 133.35                                 | 133.35 |             | 53 LOS F           |           | 174.00         | 71.64  | 1: Alternatif 3 hr ke 2 - 2: Jalan Wahid Hasvim (A)@237.3 - 3: Jalan Selokan Mataram (B)@5.        | 0-3600     | 1 208         |
| 59.64                                  | 59.64  |             | 5 LOS E            |           | 174.00         | 71.64  | 1: Alternatif 3 hr ke 2 - 2: Jalan Wahid Hasyim (A)@237.3 - 5: Jalan Wahid Hasyim (C)@4.8          | $0 - 3600$ | 2 208         |
| 77.46                                  | 77.46  |             | 52 LOS E           | 52        | 256.65         | 151.81 | 1: Alternatif 3 hr ke 2 - 4: Jalan Selokan Mataram (B)@250.4 - 1: Jalan Wahid Hasyim (A)@5.        | $0 - 3600$ | 3 208         |
| 75.47                                  | 75.47  |             | 55 LOS E           | 55        | 256.65         | 151.81 | 1: Alternatif 3 hr ke 2 - 4: Jalan Selokan Mataram (B)@250.4 - 5: Jalan Wahid Hasyim (C)@4.        | $0 - 3600$ | 4 208         |
| 111.90                                 | 111.90 |             | 53 LOS F           | 53        | 243.97         | 164.63 | 1: Alternatif 3 hr ke 2 - 6: Jalan Wahid Hasyim (C)@235.1 - 1: Jalan Wahid Hasyim (A)@5.7          | $0 - 3600$ | 5 208         |
| 115.14                                 | 115.14 |             | 12 LOS F           |           | 243.97         | 164.63 | 1: Alternatif 3 hr ke 2 - 6: Jalan Wahid Hasyim (C)@235.1 - 3: Jalan Selokan Mataram (B)@5.        | $0 - 3600$ | 6 208         |
| 49.98                                  | 49.98  |             | 67 LOS D           | 67        | 217.26         | 109.73 | 0-3600 1: Alternatif 3 hr ke 2 - 8: Jalan Selokan Mataram (D)@243.2 - 1: Jalan Wahid Hasyim (A)@5  |            | 7 208         |
| 50.05                                  | 50.05  |             | 108 LOS D          | 108       | 217.26         | 109.73 | 0-3600 1: Alternatif 3 hr ke 2 - 8: Jalan Selokan Mataram (D)@243.2 - 3: Jalan Selokan Mataram (B) |            | 8 208         |
| 22.17                                  | 22.17  |             | 49 LOS C           | 49        | 217.26         | 109.73 | 0-3600 1: Alternatif 3 hr ke 2 - 8: Jalan Selokan Mataram (D)@243.2 - 5: Jalan Wahid Hasyim (C)@4. |            | 9'208         |
| 72.02                                  | 72.02  |             | 454 LOS E          | 454       | 256.65         | 124.45 | 0-3600 1: Alternatif 3 hr ke 2                                                                     |            | 10 208        |
|                                        |        |             |                    |           |                |        |                                                                                                    |            |               |

Gambar 3. 23 Tampilan hasil *Output – Node Result*